# **Release Notes Rack Power Distribution Unit with Network Management Card 2**

**Revised: October 2018**

**Release Notes for: AP7xxxB and AP8xxx series Rack PDUs and AP71xxB Inline Current Meters**

# **Affected Revision Levels**

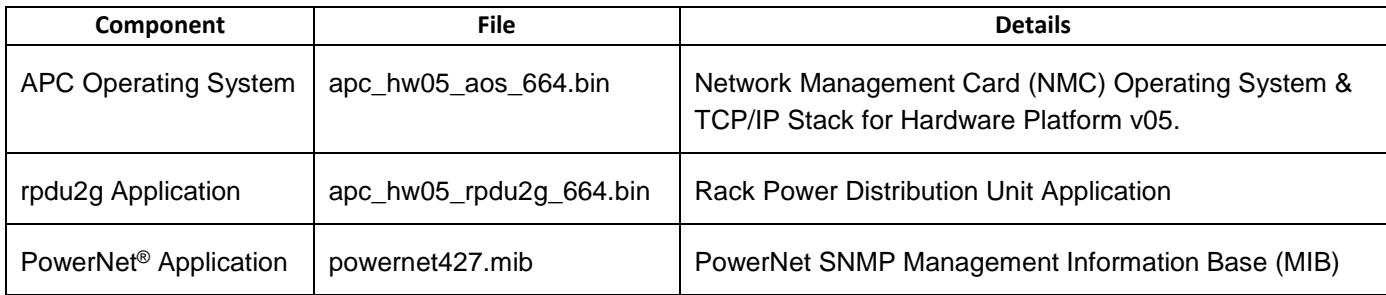

For details on upgrading the firmware for your Rack PDU, see the User Guide on the website, [www.apc.com.](file:///C:/Users/SESA260866/Desktop/EAC/Release%20Notes/www.apc.com)

# **Device IP Configuration Wizard**

The Device IP Configuration Wizard is a Windows application designed specifically to remotely configure the basic TCP/IP settings of Network Management Cards. The Wizard runs on Windows® 2000, Windows Server 2003, Windows Server 2012, and, on 32- and 64-bit versions of Windows Vista, Windows XP, Windows Server 2008, Windows 7, Windows 8, and Windows 10 operating systems. This utility supports cards that have firmware version 3.X.X or higher and is for IPv4 only.

The Wizard is available as a free download from the APC by Schneider Electric website a[t www.apc.com:](file:///C:/uerepository/frame/document/pdx/990-5789/www.apc.com)

- 1. Go to [www.apc.com/tools/download](file:///C:/uerepository/frame/document/pdx/990-5789/www.apc.com/tools/download) and select '**Software Upgrades - Wizards and Configurators**' from the '**Filter by Software/Firmware**' drop-down list
- 2. Click '**Submit**' to view the list of utilities available for download.
- 3. Click on the '**Download**' button to download the **'Network Management Device IP Configuration Wizard**'.

# **Table of Contents**

- **[New Features](#page-1-0)**
- [Fixed Issues](#page-2-0)
- **[Known Issues](file:///C:/uerepository/frame/document/pdu/990-9958/PDU%20RN%20990-9958B%20MN01.docx)**
- [Miscellaneous](#page-3-0)
	- o [Recovering](#page-3-1) from a Lost Password
	- o Event [Support](#page-3-1) List
	- o [PowerNet MIB Reference Guide](#page-3-2)
	- o [Hash Signatures](#page-3-3)

## **New Features**

## **APC Operating System (apc\_hw05\_aos\_664.bin)**

- **NMC Security Wizard Command Line Interface (CLI) Utility.** Soon-to-release updated tool with CLIonly interface and security enhancements. Includes fix for "-32 Bad Data" with non-default template MS Cas.
- **ROBOT Vulnerability Mitigation.** Added support for ROBOT TLS vulnerability mitigation using new cipher CLI command or INI configuration option. **NOTE:** This mitigation is not compatible with some web browsers.

## **rpdu2g Application (apc\_hw05\_rpdu2g\_664.bin)**

- Added new feature for LCD to display loads numerically. The user can choose whether to display certain loads in graph form (default) or numerically on the LCD
- Added SNMP MIB support for bank circuit breaker rating to rPDU2BankPropertiesTable. New OID name is rPDU2BankPropertiesBreakerRating

## **Fixed Issues**

## **APC Operating System (apc\_hw05\_aos\_664.bin)**

- **Web-Based White Screen Fix.** Fixed an issue which caused a blank white screen for some users caused by an abnormally large number of cookies present in the Web browser client accessing the NMC.
- **SSL/TLS certificates issued by third party now accepted.** Fixed issue which prevented NMC from accepting SSL/TLS certificates issued by third party Certificate Authorities such as Microsoft Certificate Services, especially those using custom certificate templates.

## **rpdu2g Application (apc\_hw05\_rpdu2g\_664.bin)**

- AP8XXX only : Fixed to correctly display the environmental alarms on the Environmental Configuration page of the web interface when in a Network Port Sharing (NPS) configuration.
- Fixed to clear "Firmware Mismatch" warning message without reboot when PDUs are in a Network Port Sharing (NPS) configuration and when host and guest are updated with the same firmware version.
- <span id="page-1-0"></span>• Fixed a firmware update issue when using Network Port Sharing (NPS).

# <span id="page-2-0"></span>**Known Issues**

## **APC Operating System (apc\_hw05\_aos\_664.bin)**

- Disabling an individual event for email notification may cause an unexpected network interface restart.
- Modifying RADIUS settings via config.ini may cause an unexpected network interface restart.
- The NMC may experience an unexpected network interface restart while editing a firewall policy.
- Modifying large groups of vent actions by severity may cause an unexpected network interface restart.
- IPv6 connectivity outside of local subnet does not work in all environments.
- When using Syslog TCP, there is no line break at the end of the payload message.
- SNMPv3 communication and monitoring on some third-party SNMP management tools such as ManageEngine OpManager does not work properly.
- When using Syslog TCP, there is no line break at the end of the payload message. SNMPv3 communication and monitoring on some third party SNMP management tools such as ManageEngine OpManager does not work properly.

## **rpdu2g Application (apc\_hw05\_rpdu2g\_664.bin)**

- Should a user attempt to configure a phase's Overload Alarm with a value that is above the maximum load value, configuration errors in Near Overload and Low Load Warning values to obtain environmental sensor status (if connected) will not be reported on the screen. These entries will be rejected along with the Overload Alarm entry, but notification will not be put on the screen for those fields.
- AP8XXX only: In a Network Port Sharing group, if a unit has an active alarm upon startup and the unit changes its display ID, the alarm may remain in the active alarm list even after the alarm condition clears.
- If a breaker is tripped on an AP84xx or AP86xx SKU with two outlet banks (AP8441, AP8453, AP8641, AP8653), outlets 9 through 16 may report incorrect measurements.
- AP8XXX only: A complete config.ini upload to a Rack PDU in a Network Port Sharing group may take a long time. For example: A Rack PDU in a Network Port Sharing group with three other Rack PDUs may take 30 minutes to complete the upload.
- AP8XXX only: A unit in a Network Port Sharing group with a letter in the seventh or eighth positions of its serial number may generate a communication lost alarm upon upgrading from 6.1.0 or earlier to 6.3.3 or later. This alarm may be cleared and should not repeat in future upgrades.
- A unit with over 24 switched outlets (such as AP8965X671) may show a load reading on phase L1, even with no load connected on outlets. This is due to the number of outlet relays drawing power from the input phase.
- AP8XXX only: In Network Port Sharing configuration, StruxureWare Data Center Expert may take more than 4 minutes to discover a Rack PDU.
- When controlling a synchronized outlet group with the Web UI, the Outlet User may receive a warning that the control action was not successful when it actually was successful.

## <span id="page-3-0"></span>**Miscellaneous**

## **Recovering from a Lost Password**

See the User Guide on the website, [www.apc.com](http://www.apc.com/) for instructions on how to recover from a lost password.

#### <span id="page-3-1"></span>**Event Support List**

To obtain the event names and event codes for all events supported by a currently connected APC by Schneider Electric device, first retrieve the config.ini file from the Network Management Card. To use FTP to retrieve config.ini from a configured Network Management Card:

- 1. Open a connection to the NMC, using its IP Address: ftp > open <ip\_address>
- 2. Log on using the Administrator user name and password.
- 3. Retrieve the config.ini file containing the settings of the Network Management Card: ftp > get config.ini

The file is written to the folder from which you launched FTP.

In the config.ini file, find the section heading [EventActionConfig]. In the list of events under that section heading, substitute 0x for the initial E in the code for any event to obtain the hexadecimal event code shown in the user interface and in the documentation. For example, the hexadecimal code for the code E0033 in the config.ini file (for the event "System: Configuration change") is 0x0033.

#### <span id="page-3-2"></span>**PowerNet MIB Reference Guide**

**NOTE:** The MIB Reference Guide, available on the website, [www.apc.com,](http://www.apc.com/) explains the structure of the MIB, types of OIDs, and the procedure for defining SNMP trap receivers. For information on specific OIDs, use a MIB browser to view their definitions and available values directly from the MIB itself. You can view the definitions of traps at the end of the MIB itself (the file powernet427.mib downloadable from the website, [www.apc.com](http://www.apc.com/)).

## <span id="page-3-3"></span>**Hash Signatures**

**MD5 Hash: 8eb60fe151c90533ec4b1f7f4d86be84**

**SHA-1 Hash: c7040197208dddd718a7e1a42849535cdc5cf42d**

**SHA-256 Hash: c6cc4d953ba0edc3409d335a8fcb5236c8bd18a2c6e86790b707bd9933bf22b1**

Copyright © 2018 Schneider Electric. All rights reserved.

#### **990-9958D**

**10-2018**